# **Setting up coworker goals**

Steps to setup coworker goals:

Go to Help Desk> Coworker Goals

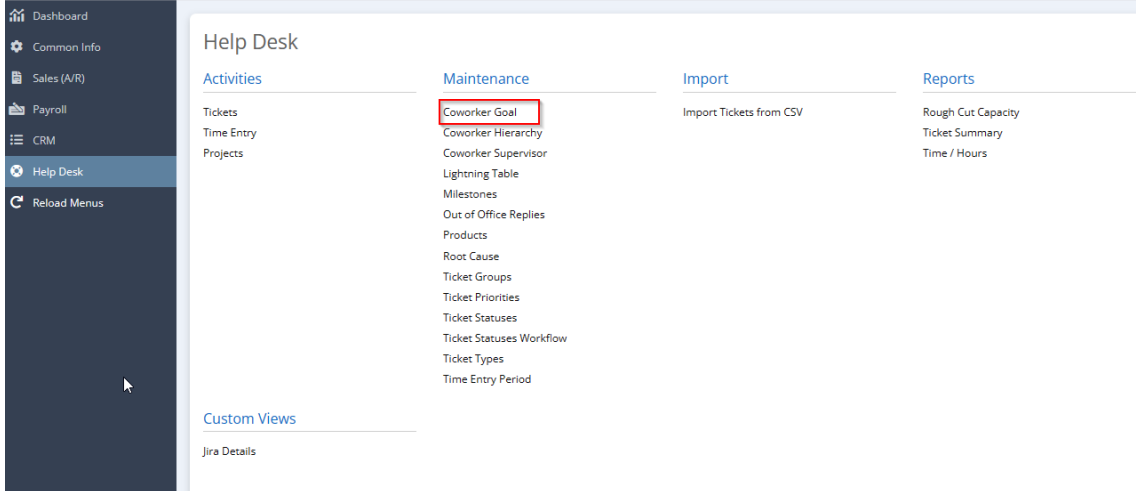

- To add a new coworker goal, click New
- Choose agent name, 'reports to', fiscal year, currency, commission account, revenue account, commission type, commission rate type, commission rate, incentive type, incentive rate type, incentive rate

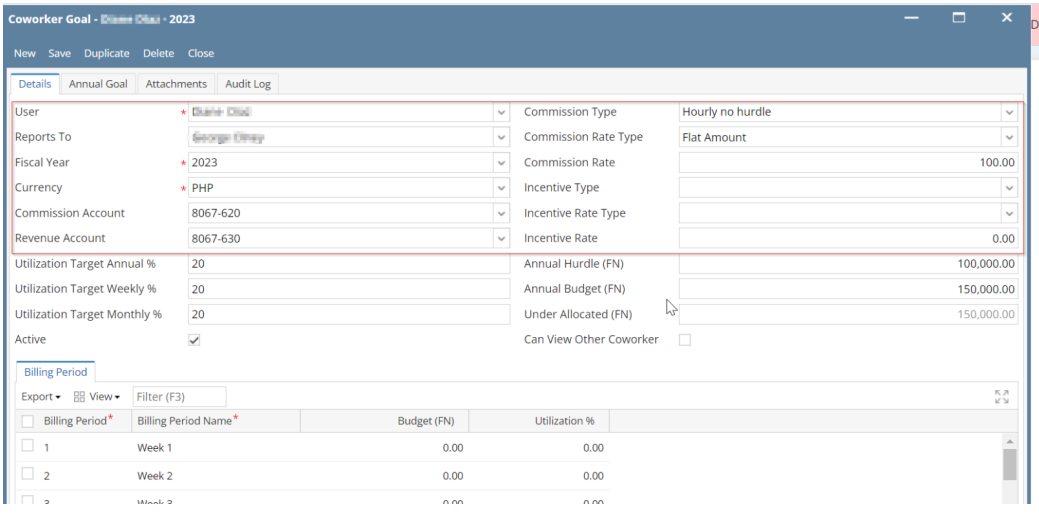

Input utilization % target annually, monthly, weekly; input annual hurdle (FN), annual budget (fn)

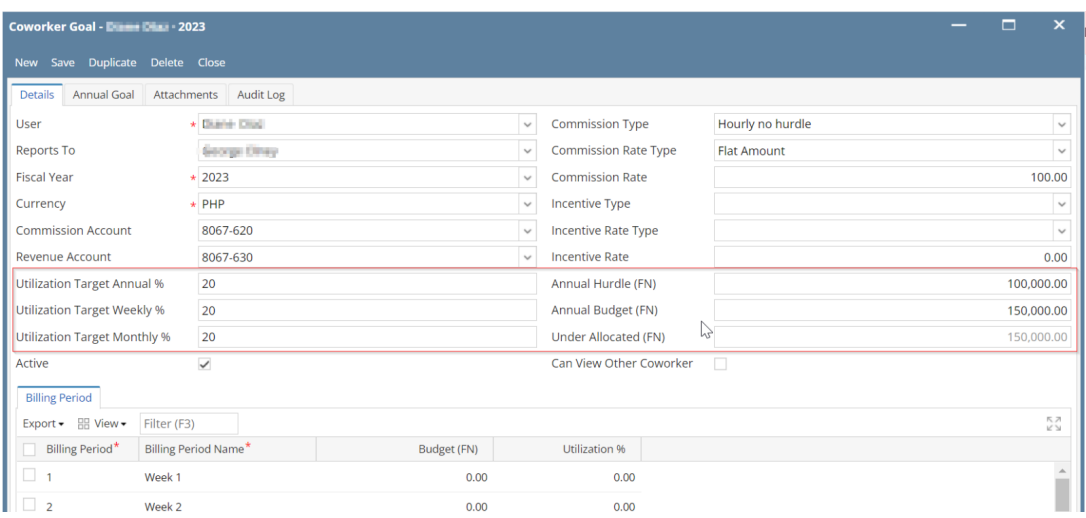

## Tick if active user (this will indicate if the coworker is required to login their time)

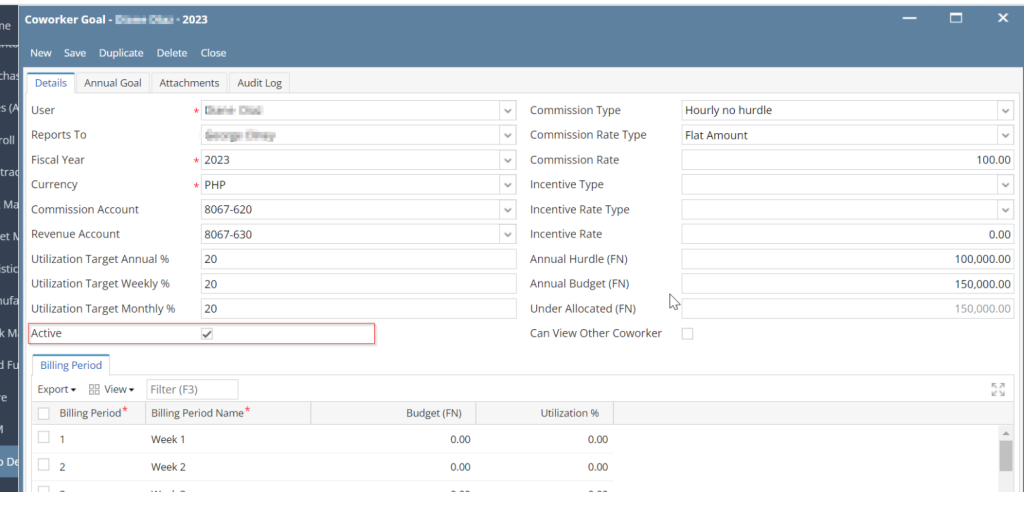

Tick if can view other coworker's time entries (This is for admin view. To be able to review the other time entries of the coworkers)

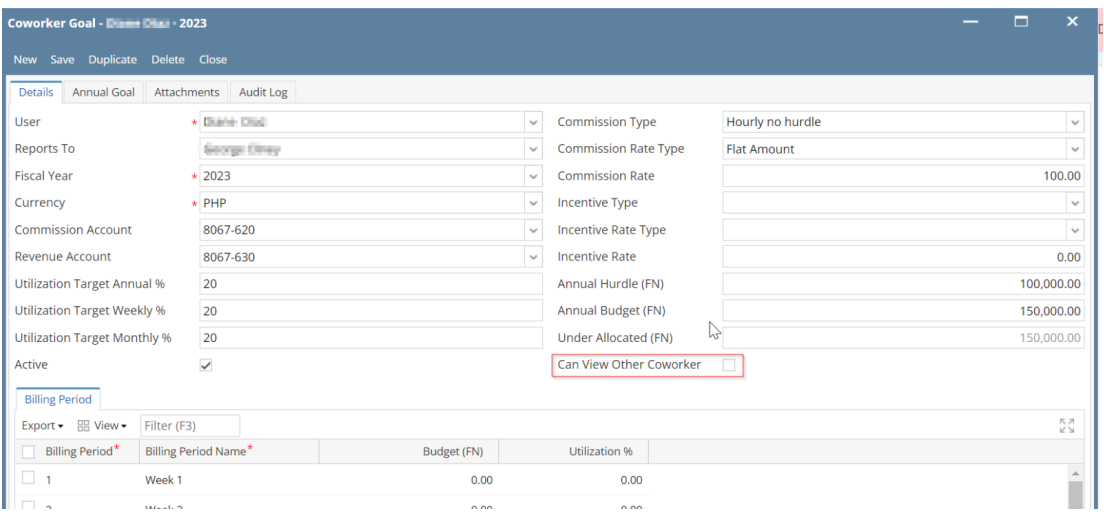

• Input detailed budget per period and utilization % per period

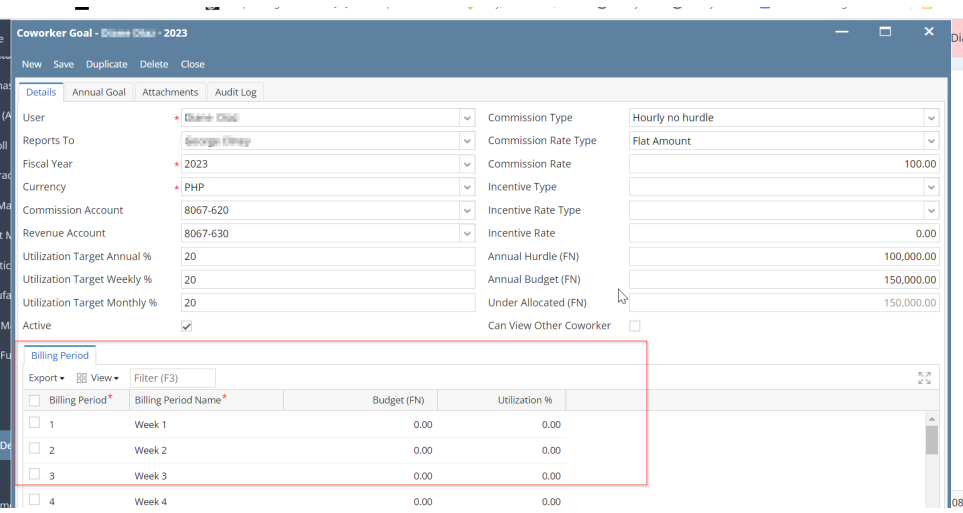

## Type detailed annual goal in 'Annual goal' tab

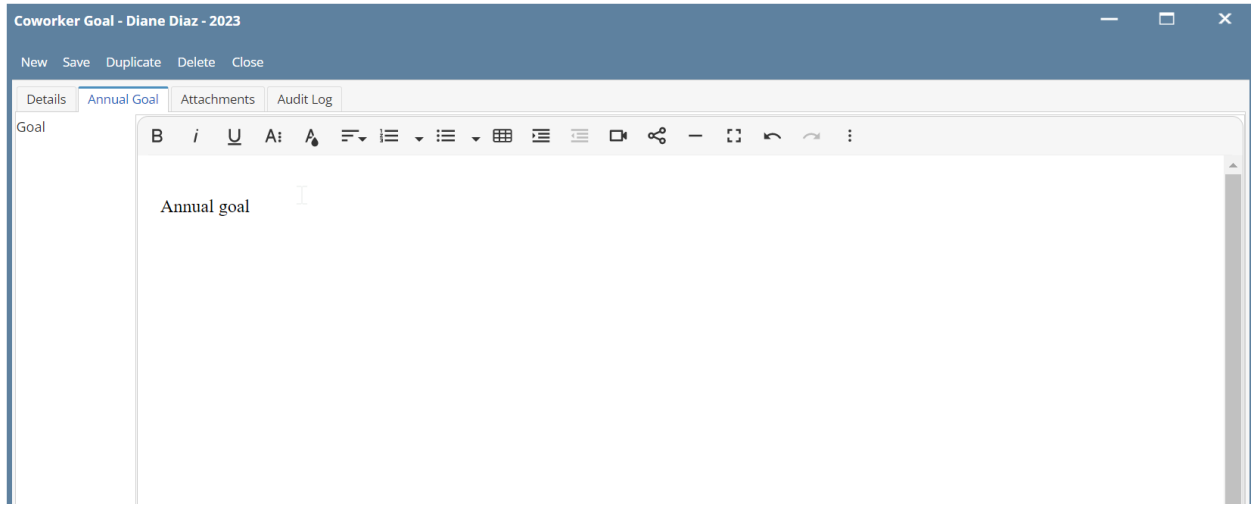

## Upload attachments (If there are other coworker goals attachments)

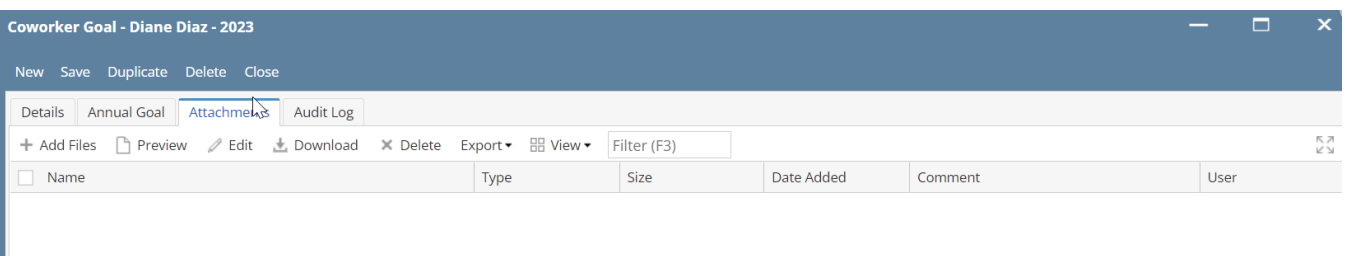

• See audit logs

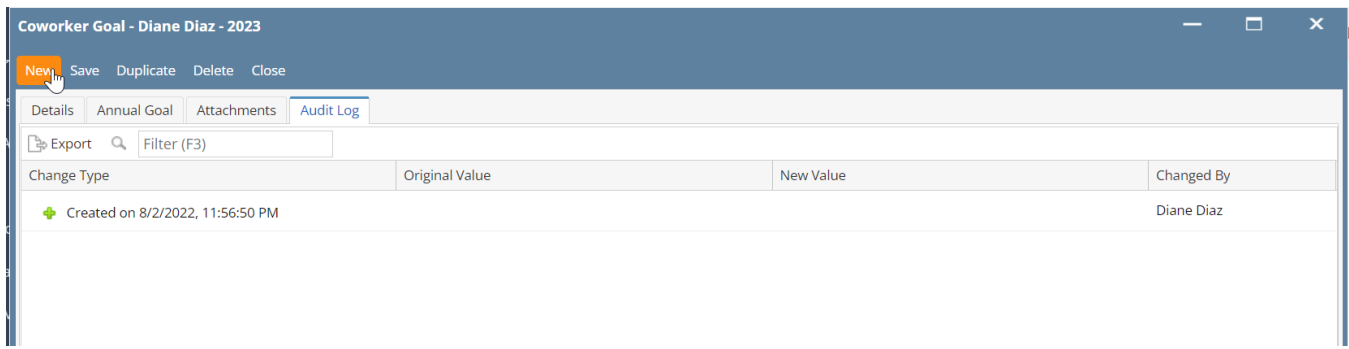

## Export detailed coworker goals per period of a coworker

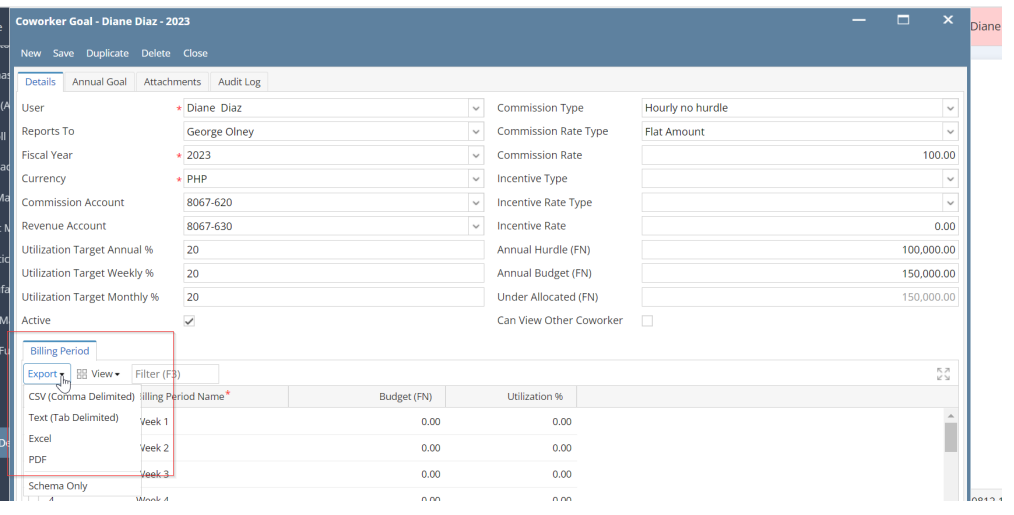

## Should be able to bulk upload coworker goals through a csv template

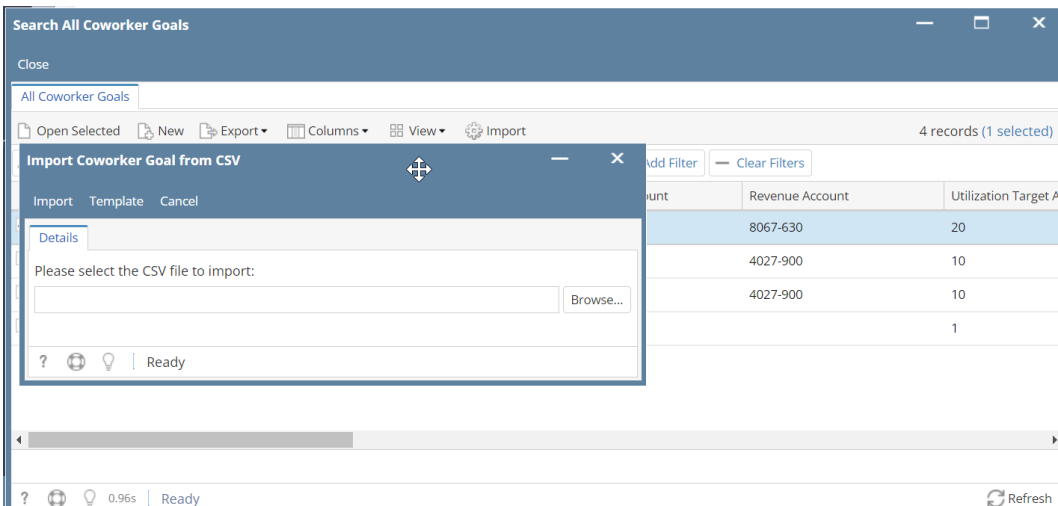